## **Generating Deep Links**

## **Navigating to the Deep Link Generator**

From any page within MyCareer@PCC, click on the Show Navigation Menu icon ( ) in the upper right corner of the screen to reveal the Navigation Menu. Select Admin to open a submenu and click on Catalog.

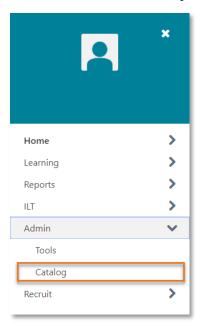

From the Catalog Management page, click Deeps Links from the General Learning section.

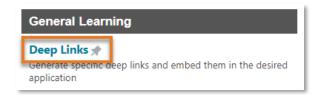

On the Deep Link page, click the Deep Link Generator tab.

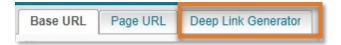

## **Deep Link Generator**

To generate a deep link using the Deep Link Generator, you first need to decide what function you would like the link to perform. There are several relevant options when generating a deep link for a learning object:

- Launch Training: launches the training item for the user
- LO Details: Navigates a user to the details page for the specific learning object
- Register User and Launch Training: Automatically registers a user for a training item (it does not bypass registration approval workflows). Adds training to user's transcript. Launches the training item.

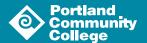

Select the function you would like your link to perform using the Page URL dropdown menu.

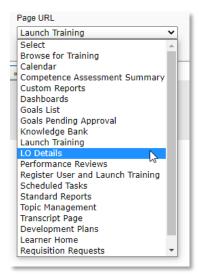

Next, click the Search/New Window icon ( 2 ) to open the Add Training popup window and use the search tools to find the learning object to which you would like to link.

Since the link will be generated as HTML code, you can choose an image for your deep link and input the alternative text for your link (you are limited to images that POD has uploaded to the system).

You can also set an expiration date for your link, which is useful if you are generating a link for a particular session of an event.

When you are ready, click the Generate Links button ( Generate Links ) to see your link populate on the page.

Please use the PCC Internal SSO Base URL so your link prompts users to sign-in to the PCC Single Sign-On. If users are not prompted to login, they may have trouble using the URL.

The deep links are generated in HTML code. In most cases, you should not copy the HTML tag. You just need the URL that its displayed between =' and '>.

<a href='https://pcc.csod.com/samldefault.aspx?ouid=2&returnUrl=%252fDeepLink%252fProcessRedirect.aspx%253fmodule%253dlodetails%2526lo%253d4cf1a5df-ae2f-41f0-8e56-61ddcf833dbb'>ouid=2&returnUrl=%252fDeepLink%252fProcessRedirect.aspx%253fmodule%253dlodetails%2526lo%253d4cf1a5df-ae2f-41f0-8e56-61ddcf833dbb</a>